### I Metacaratteri della Shell Unix

La shell Unix riconosce alcuni caratteri speciali, chiamati **metacaratteri**, che possono comparire nei comandi.

Quando l'utente invia un comando, la shell lo scandisce alla ricerca di eventuali metacaratteri, che processa in modo speciale. Una volta processati tutti i metacaratteri, viene eseguito il comando.

Esempio:

```
user> ls *.java
```
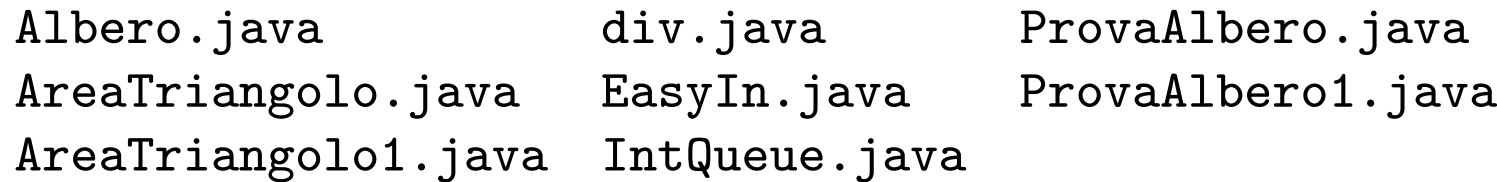

Il metacarattere \* all'interno di un pathname è un'abbreviazione per un nome di file. Il pathname \*.java viene espanso dalla shell con tutti i nomi di file che terminano con l'estensione .java. Il comando ls fornisce quindi la lista di tutti e soli i file con tale estensione.

### Abbreviazione del Pahtname

I seguenti metacaratteri, chiamati wildcard sono usati per abbreviare il nome di un file in un pathname:

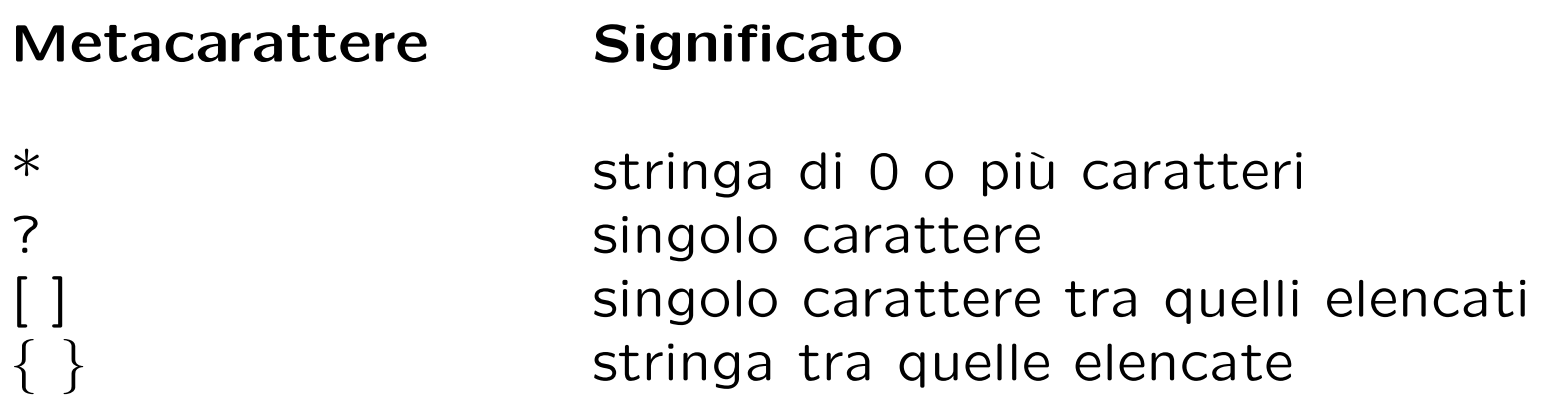

Esempi:

user> cp /JAVA/Area\*.java /JAVA backup copia tutti i files il cui nome inizia con la stringa Area e termina con l'estensione .java nella directory JAVA\_backup.

```
user> ls /dev/tty?
/dev/ttya /dev/ttyb
```
#### ... esempi

user> ls /dev/tty?[234] /dev/ttyp2 /dev/ttyp4 /dev/ttyq3 /dev/ttyr2 /dev/ttyr4 /dev/ttyp3 /dev/ttyq2 /dev/ttyq4 /dev/ttyr3

user> ls /dev/tty?[2-4] /dev/ttyp2 /dev/ttyp4 /dev/ttyq3 /dev/ttyr2 /dev/ttyr4 /dev/ttyp3 /dev/ttyq2 /dev/ttyq4 /dev/ttyr3

user> mkdir /user/studenti/rossi/{bin,doc,lib} crea le directory bin, doc, lib .

# Il "quoting"

Il meccanismo del quoting è utilizzato per inibire l'effetto dei metacaratteri. I metacaratteri a cui è applicato il quoting perdono il loro significato speciale e la shell li tratta come caratteri ordinari.

Ci sono tre meccanismi di quoting:

- il metacarattere di escape \ inibisce l'effetto speciale del metacarattere che lo segue: user> cp file file\? user> ls file\* file file?
- tutti i metacaratteri presenti in una stringa racchiusa tra singoli apici perdono l'effetto speciale: user> cat 'file\*?'

. . .

• i metacaratteri per l'abbreviazione del pathname presenti in una stringa racchiusa tra doppi apici perdono l'effetto speciale (ma non tutti i metacaratteri della shell):

user> cat "file\*?"

# Ridirezione dell'I/O

Di default i comandi Unix prendono l'input da tastiera (standard input) e mandano l'output ed eventuali messaggi di errore su video (standard output, error).

L'input/output in Unix può essere rediretto da/verso file, utilizzando opportuni metacaratteri:

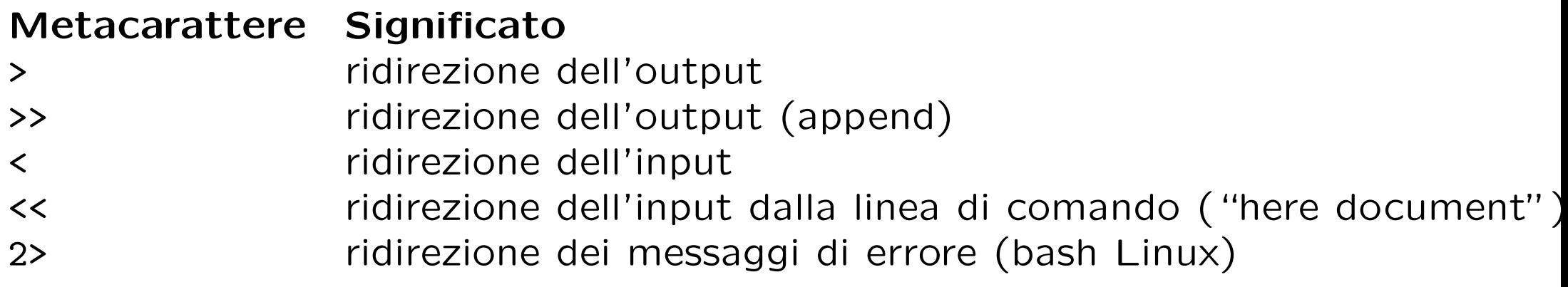

Esempi:

user> ls LABSO > temp user> more temp lezione1.aux lezione1.log lezione1.tex lezione2.dvi lezione2.tex lezione1.dvi lezione1.ps lezione2.aux lezione2.log lezione2.tex

#### ... esempi

```
user> echo ciao a tutti >file # ridirezione dell'output
user> more file
ciao a tutti
user> echo ciao a tutti >>file # ridirezione dell'output (append)
user> more file
ciao a tutti
ciao a tutti
Il comando wc (word counter) fornisce numero di linee, parole, caratteri di un
file:
user> wc <progetto.txt
21 42 77
user> wc <<delim # here document
? queste linee formano il contenuto
? del testo
? delim
2 7 44
user> man -s2 passwd # ridirezione dei messaggi di errore
No entry for passwd in section(s) 2 of the manual.
user> man -s2 passwd 2>temp
```
Il metacarattere | (pipe) serve per comporre n comandi "in cascata" in modo che l'output di ciascuno sia fornito in input al successivo. L'output dell'ultimo comando è l'output della pipeline.

```
La sequenza di comandi
user> ls /usr/bin > temp
user> wc -w temp
459
ha lo stesso effetto della pipeline:
user> ls /usr/bin | wc -w
459
```
I comandi 1s e wc sono eseguiti in parallelo: l'output di 1s è letto da wc mano a mano che viene prodotto.

```
Per mandare in stampa la lista dei files in /usr/bin:
user> ls /usr/bin | lpr
```

```
Per visualizzare l'output di ls pagina per pagina
user> ls | more
```
### l'Editor vi

- Negli ambienti Unix esistono molti editor di testo diversi; tuttavia vi è l'unico che siamo sicuri di trovare in qualsiasi variante di Unix.
- vi (visual editor) è stato scritto per essere utilizzabile con qualsiasi tipo di terminale.
- \$ vi filename

invoca vi aprendo il file filename (se non esiste, viene creato).

- $\bullet$  vi ha tre modalità:
	- 1. edit mode (all'avvio di vi si è in questa modalità),
	- 2. insert mode,
	- 3. command mode.

#### Interfaccia di vi

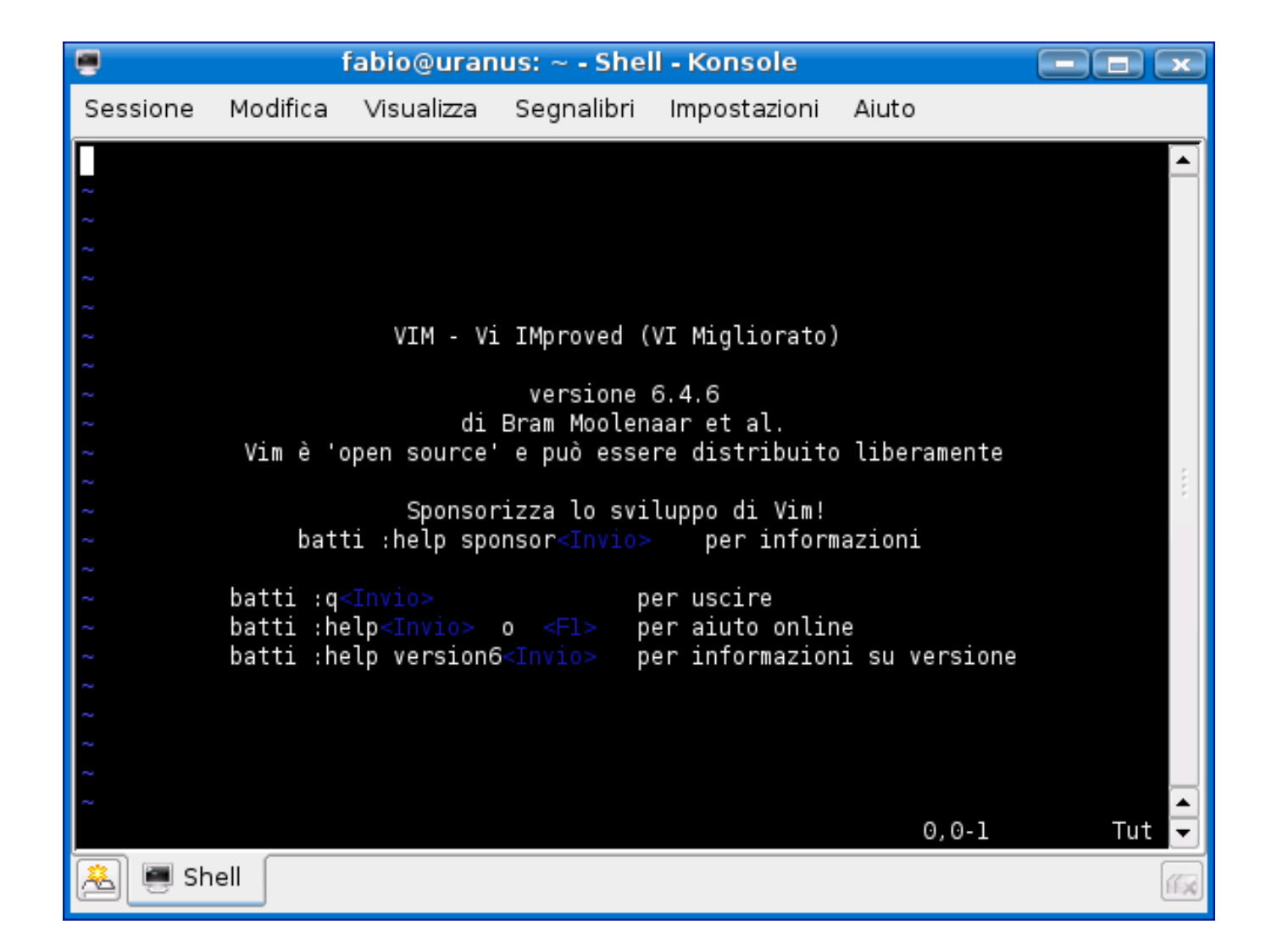

# Edit mode (I)

La modalità di edit è usata principalmente per muovere il cursore nel punto di interesse all'interno del file di testo che si sta editando.

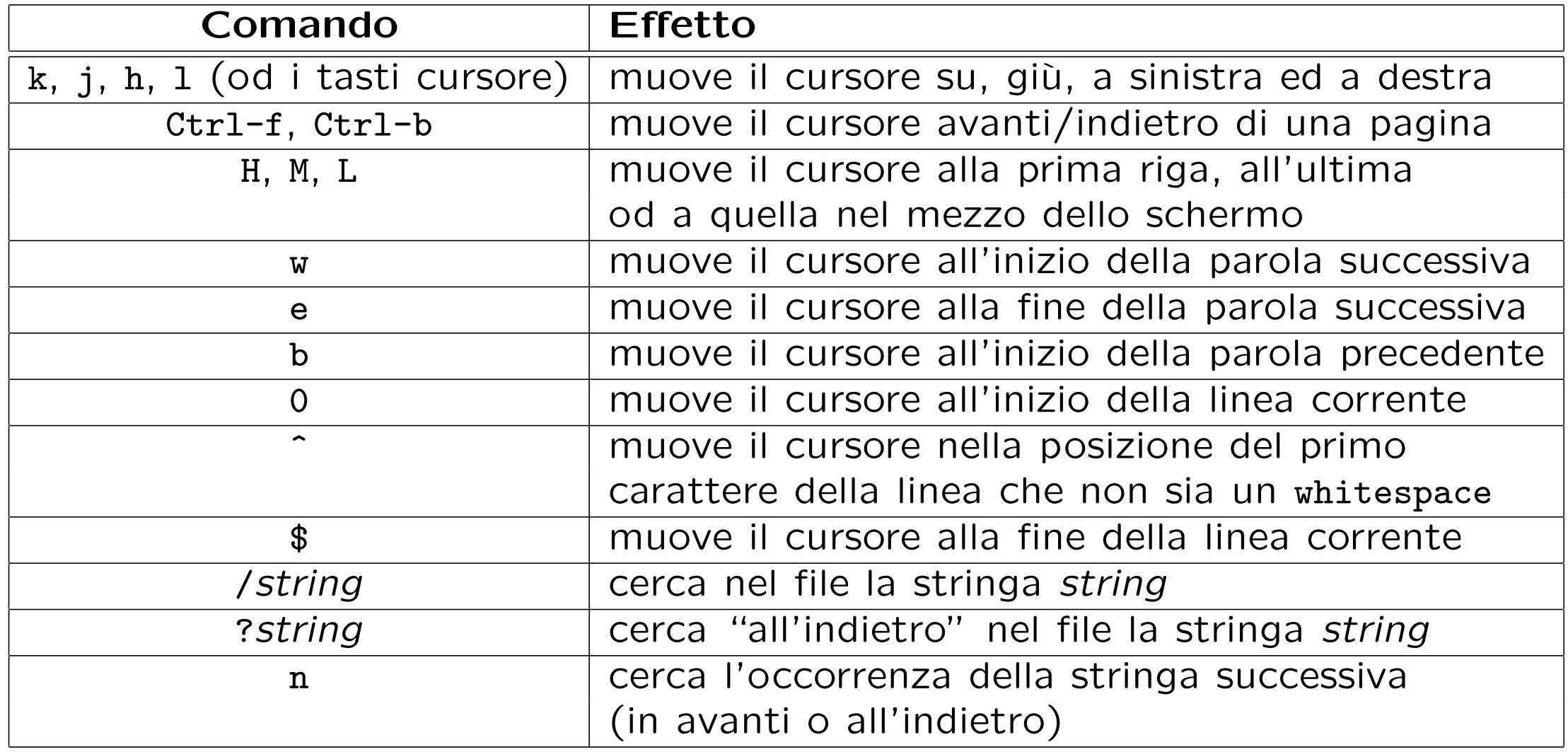

# Edit mode (II)

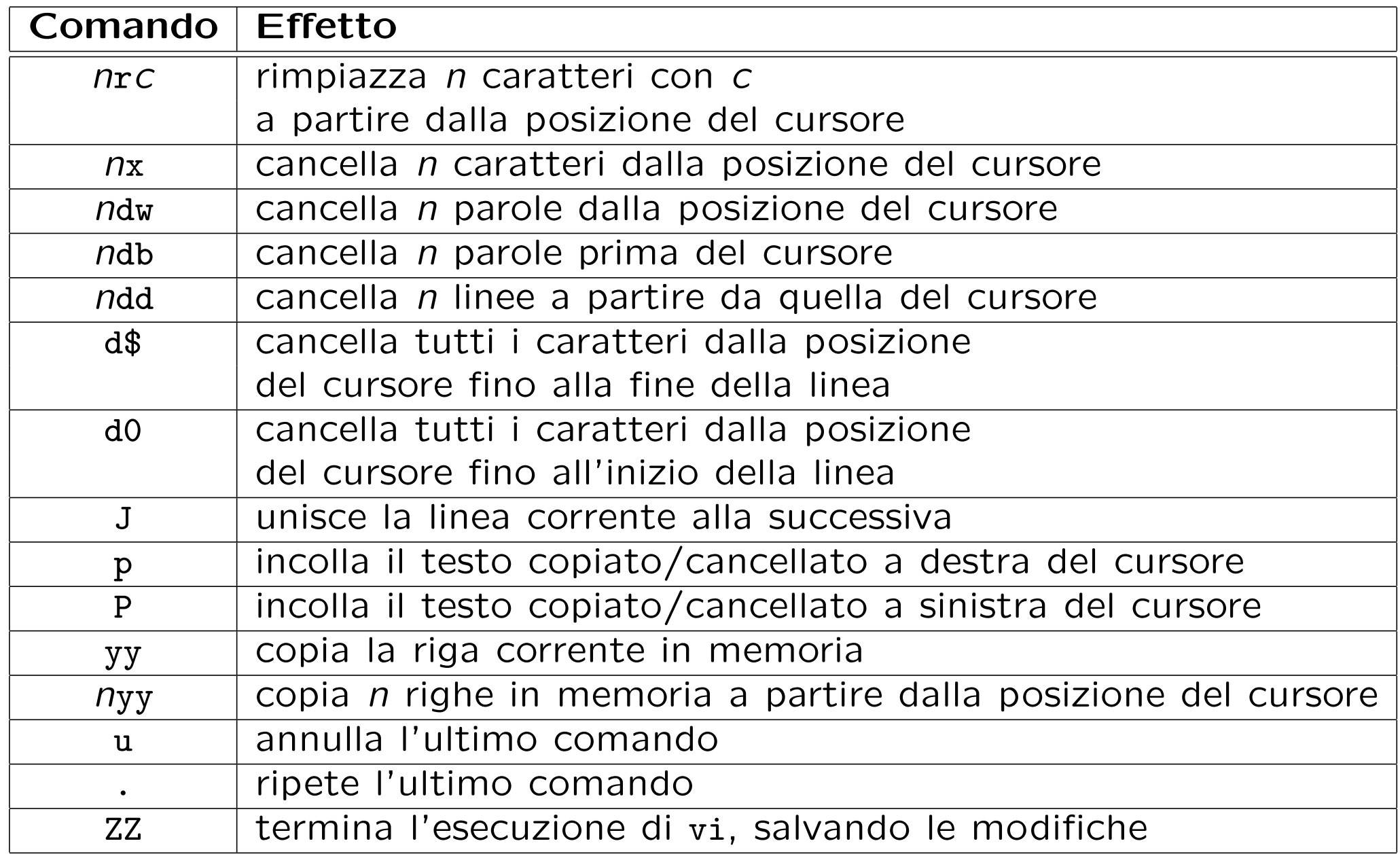

#### Insert mode

Siccome l'edit mode utilizza un gran numero di tasti alfanumerici, per inserire del testo in un file si rende necessaria un'altra modalità: l'insert mode.

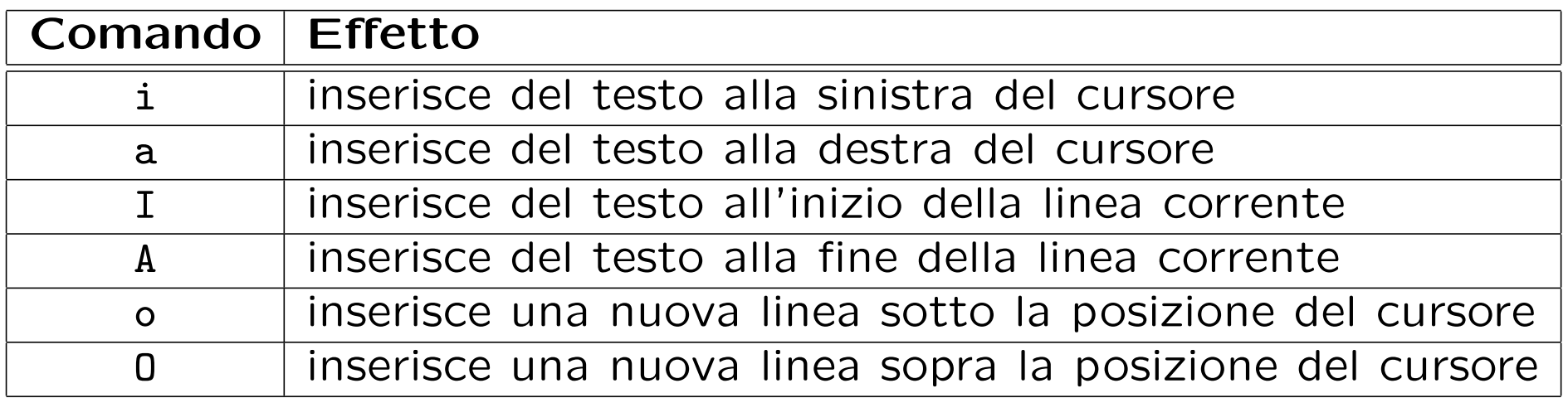

Per uscire dalla modalità di inserimento basta premere il tasto Esc o Ctrl-[ nei terminali senza tasto Esc.

### Command mode

Tutti i comandi del command mode iniziano con i due punti (:); dopo aver inserito tale carattere il cursore si sposta nell'ultima riga dello schermo dove compaiono i caratteri del comando successivamente digitati. La pressione del tasto invio provoca l'esecuzione del comando.

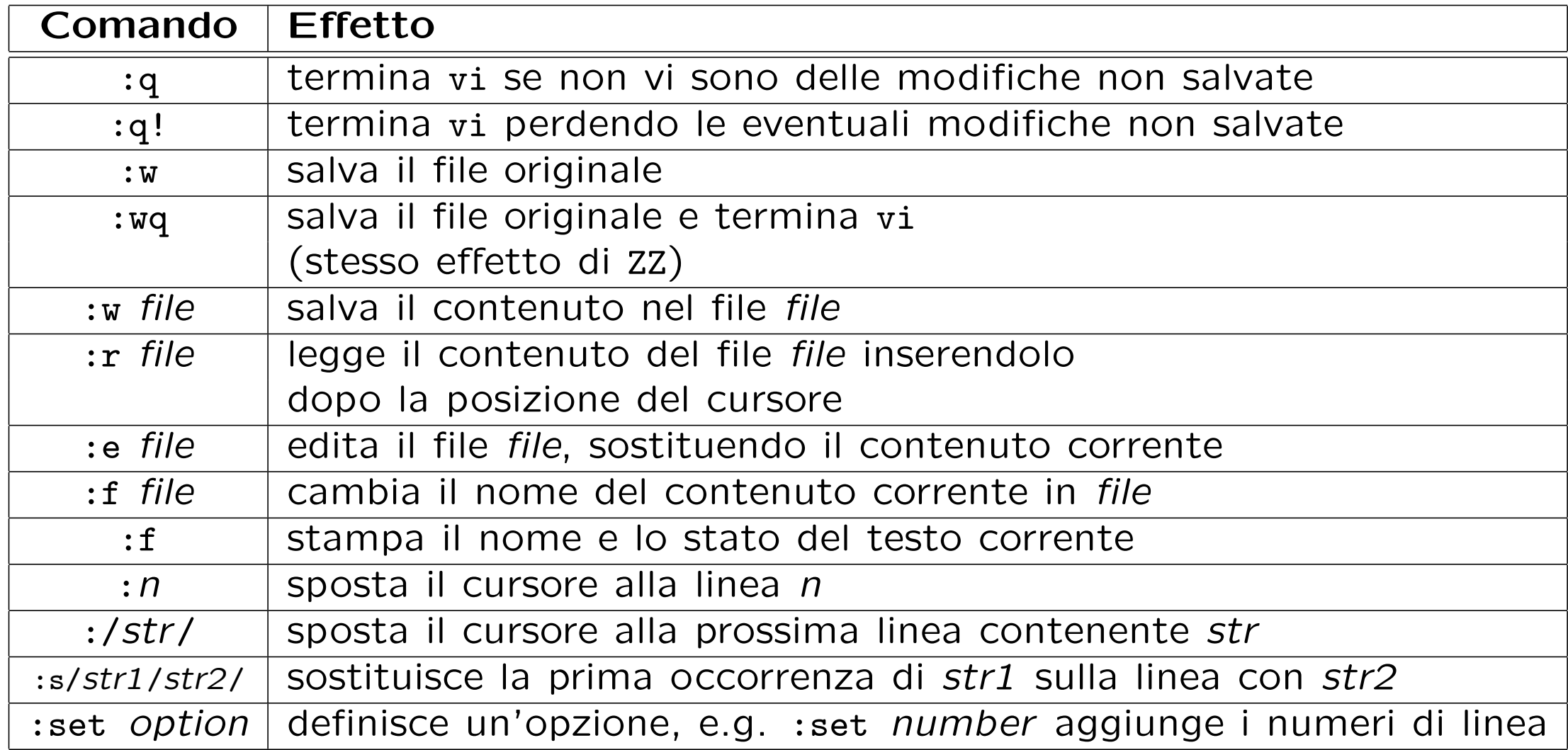

# L'editor Emacs/XEmacs

Emacs, E(ditor) Mac(ro)s, è un applicativo che non fa parte di Unix; è stato scritto da R. Stallman nel 1975. Digitando al prompt

\$ emacs <file>

si apre una finestra in cui viene visualizzato il contenuto del file <file>, che può essere editato normalmente. Tale contenuto è memorizzato in un buffer (struttura dati interna di Emacs).

Ci sono due modi per accedere ai comandi di editing:

1. barra dei menu,

2. caratteri di controllo.

#### Interfaccia di emacs

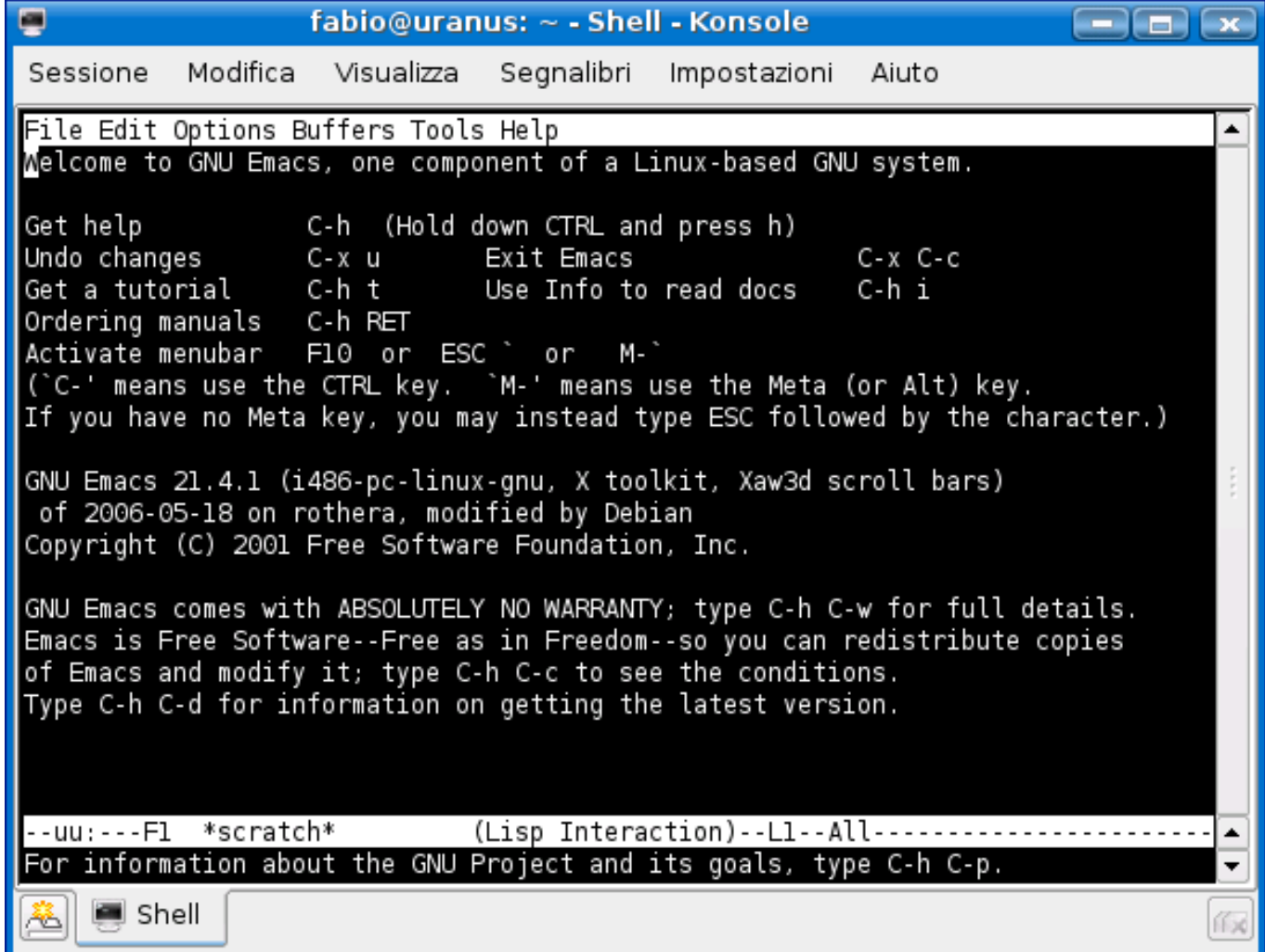

#### Interfaccia di xemacs

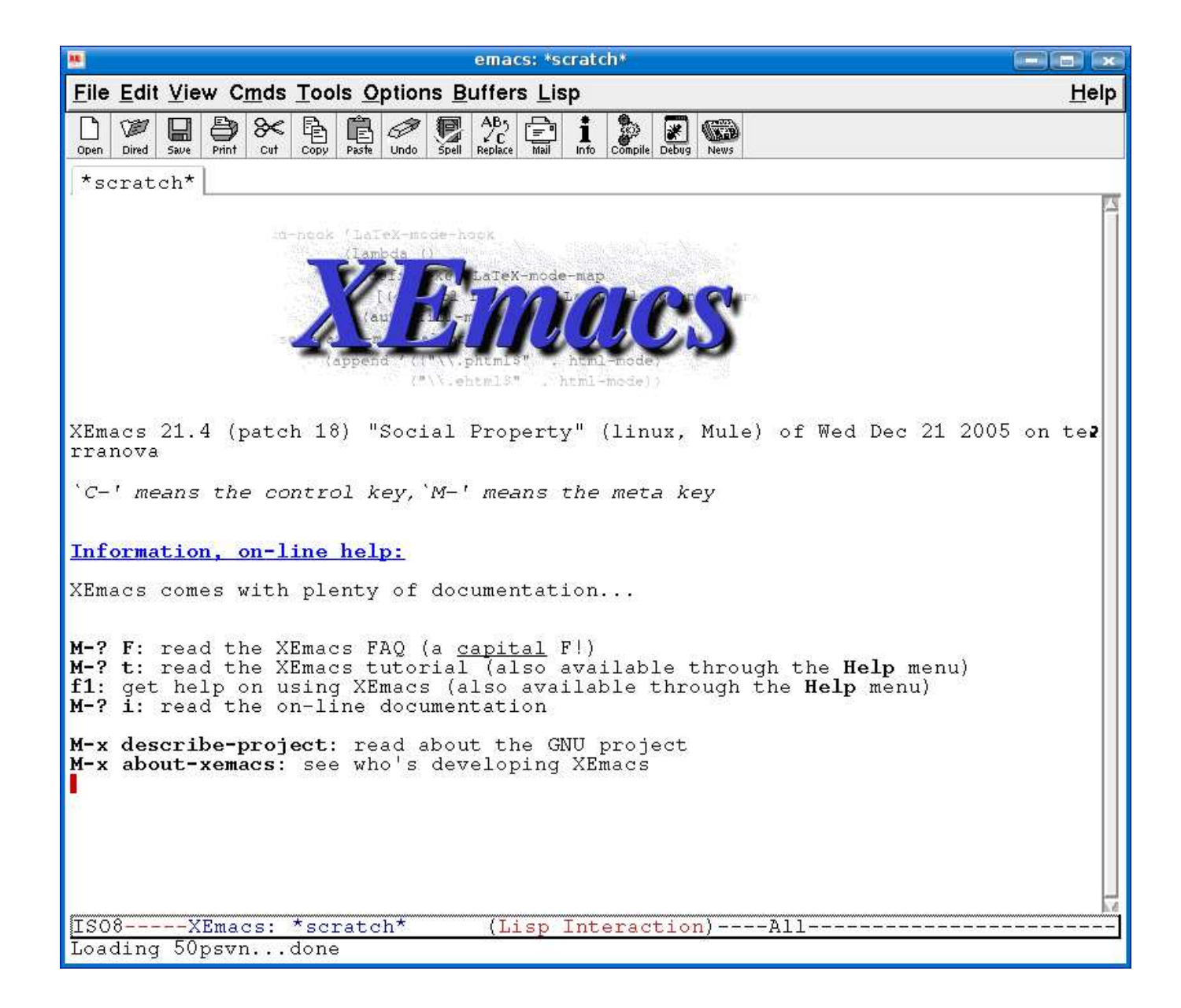

#### Emacs: caratteri di controllo

Ci sono due categorie di caratteri di controllo:

- 1. sequenze che iniziano con Ctrl (abbrev. C), e.g., C-h t (esegue il tutorial)
- 2. sequenze che iniziano con meta (tasto Alt o Esc, abbrev. M), e.g., il prefisso  $M-x$ .

Esistono dei prefissi standard di Emacs, ovvero delle sequenze di caratteri, che, se completate opportunamente, costituiscono un comando:

 $C-c$   $C-x$   $C-h$   $C-x$  4

Esempio: la finestra principale di Emacs può essere suddivisa in due finestre con la sequenza C-x 2. Per ingrandire la finestra su cui si sta lavorando e chiudere l'altra si usa la sequenza C-x 1.

#### Emacs: la mode line

La mode line si trova sotto la finestra e fornisce informazioni su:

- lo stato del buffer contenente il file che si sta editando,
- il nome del file,
- la percentuale di file visibile (i.e., che sta nella finestra),
- il modo:
	- Fundamental (default)
	- text (testo inglese)
	- Lisp mode
	- C mode
	- $-$  . . .

Esistono:

- major mode (e.g. text)
- minor mode (e.g. Auto Fill: va a capo automaticamente se una riga è troppo lunga)

#### Emacs: il minibuffer ed alcuni comandi utili

Sotto la mode line si trova il minibuffer, che è una parte dell'interfaccia di Emacs che si occupa di visualizzare e di permettere all'utente di editare/completare i comandi.

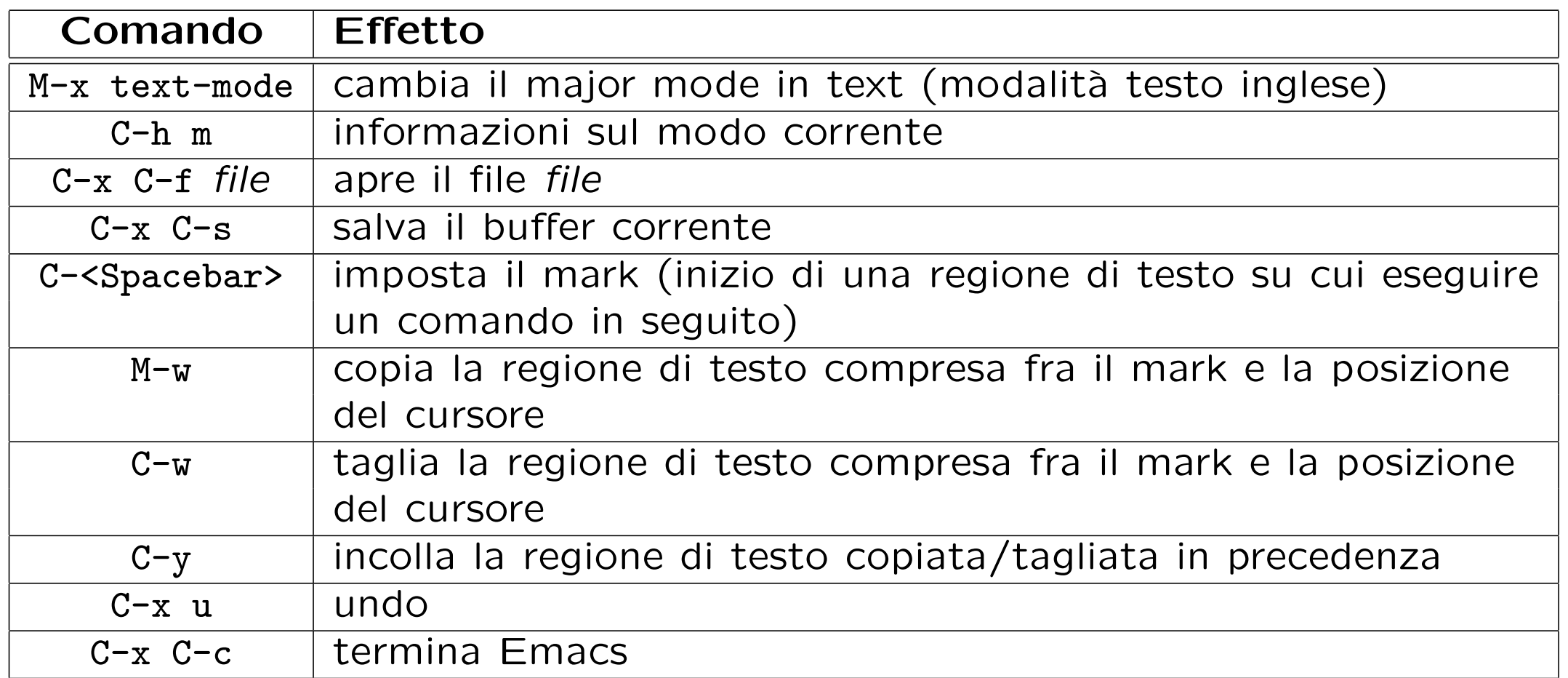

# L'alternativa mc (Midnight Commander)

Midnight Commander, che si esegue con mc, è un browser per l'esplorazione del filesystem da console, che permette anche di visualizzare e modificare i file.

Pur non utilizzando X, fornisce una interfaccia più user-friendly rispetto ad altri editor e permette di:

- navigare tra file e cartelle utilizzando le frecce e il tasto Invio;
- visualizzare un file con F3;
- modificare un file con F4;
- salvare un file con F2 (in edit mode);
- uscire dall'editor e da mc con F10.

### Interfaccia di mc

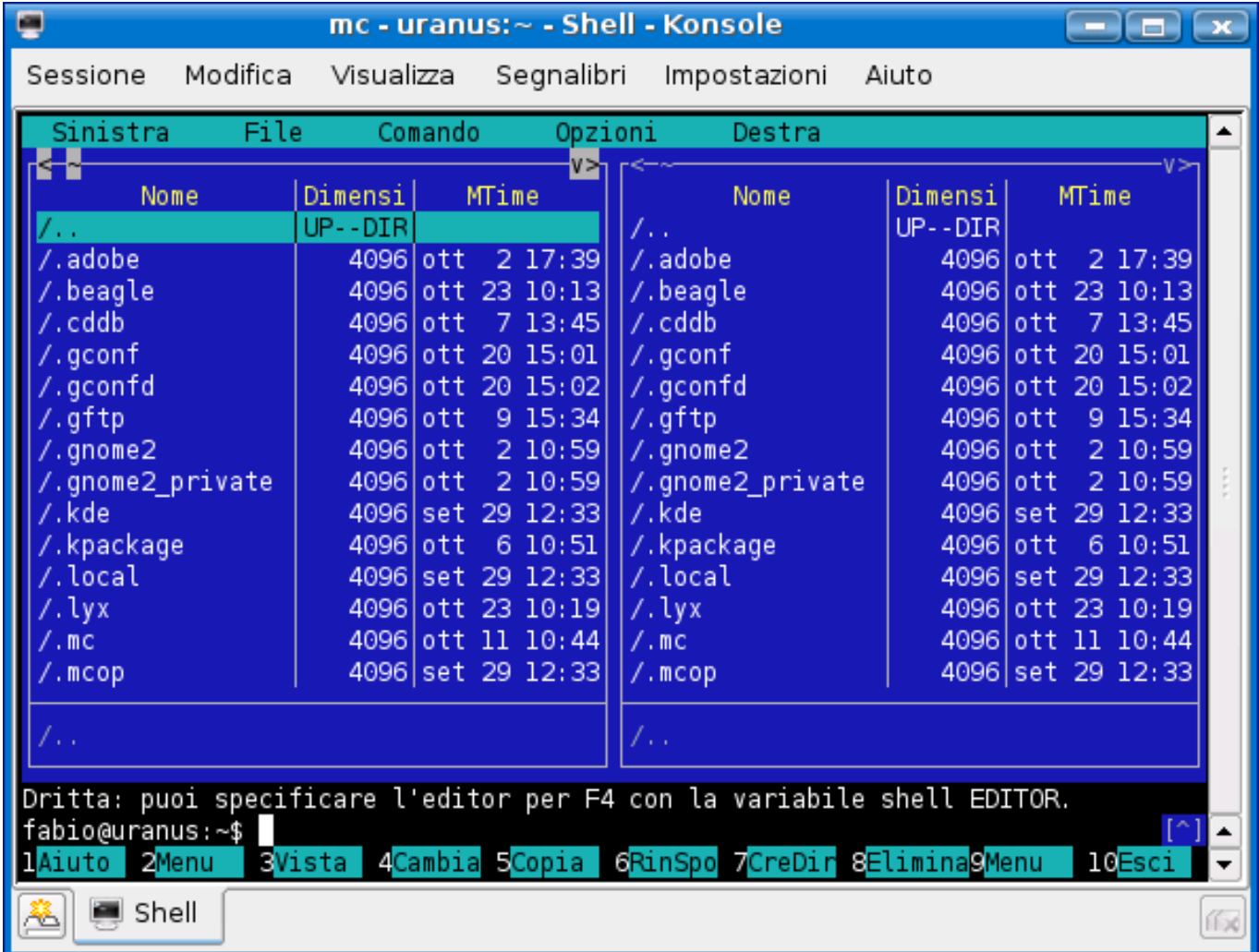

### **Esercizi**

- Scrivete un unico comando (pipeline) per
	- copiare la directory dir1 (con tutto il suo contenuto) nella directory dir2;
	- fornire il numero di file (e directory) a cui avete accesso, contenuti ricorsivamente nella directory /home (si può utilizzare 1s -R? e con il comando find?);
	- fornire la lista dei file della home directory il cui nome `e una stringa di 3 caratteri seguita da una cifra.
- Qual è la differenza tra i seguenti comandi?

ls

ls | cat

ls | more

- Quale effetto producono i seguenti comandi?
	- uniq < file, dove file `e il nome di un file;

 $-$  who | wc  $-1$ ;

 $-$  ps  $-e$  | wc  $-1$  .

- Aprire un file di testo con almeno un editor a scelta tra quelli descritti ed eseguire le seguenti operazioni:
	- inserire una nuova linea di testo in fondo al file;
	- copiare le ultime 4 linee del file all'inizio del file;
	- sostituire tutte le occorrenze della stringa are con il carattere -;
	- salvare le modifiche.
- Familiarizzare con almeno uno dei tre editor per aveve una buona padronanza delle loro funzioni.